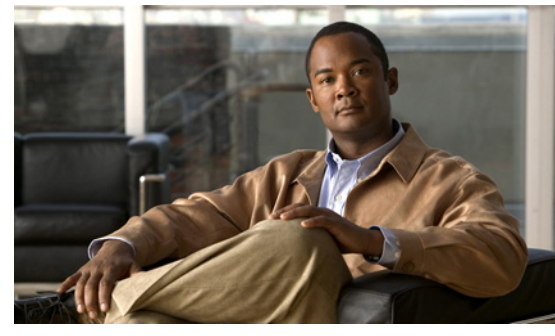

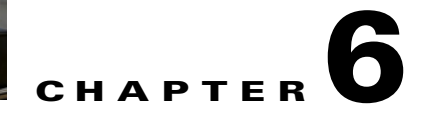

# **Understanding the CLI**

This chapter provides information about the CLI in the following sections:

- **•** [Information About the CLI Prompt, page 6-1](#page-0-0)
- **•** [Command Modes, page 6-2](#page-1-0)
- [Special Characters, page 6-7](#page-6-0)
- **•** [Keystroke Shortcuts, page 6-7](#page-6-1)
- [Abbreviating Commands, page 6-9](#page-8-0)
- **•** [Using the No Form of a Command, page 6-9](#page-8-1)
- **•** [Using CLI Variables, page 6-10](#page-9-0)
- [Working with Command Scripts, page 6-12](#page-11-0)
- **•** [Using Help, page 6-14](#page-13-0)
- **•** [Displaying Available Features, page 6-17](#page-16-0)

# <span id="page-0-0"></span>**Information About the CLI Prompt**

Once you have successfully accessed the system, the CLI prompt displays in the terminal window of your console port or remote workstation, as follows.

switch#

You can change this switch prompt to another name or leave it as it is.

```
Example:
switch# config t
switch(config)# switchname n1000v
n1000v(config)# exit
n1000v#
```
From the CLI prompt, you can do the following:

- **•** Use CLI commands for configuring features.
- **•** Access the command history.
- **•** Use command parsing functions.

# <span id="page-1-0"></span>**Command Modes**

This section includes the following topics:

- **•** [About Command Modes, page 6-2](#page-1-1)
- **•** [EXEC Command Mode, page 6-3](#page-2-0)
- **•** [Global Configuration Command Mode, page 6-3](#page-2-1)
- **•** [Accessing Interface Configuration Command Mode, page 6-3](#page-2-2)
- **•** [Exiting a Configuration Mode, page 6-4](#page-3-0)
- **•** [Command Mode Summary, page 6-5](#page-4-0)

### <span id="page-1-1"></span>**About Command Modes**

Cisco Nexus 1000V CLI is divided into command modes which define the actions available to the user. Command modes are "nested" and are accessed in sequence. When you first log in, you are placed in CLI EXEC mode.

As you navigate from EXEC mode to global configuration mode, a larger set of commands are available to you. To transition to global configuration mode, enter the following command:

#### **config t**

The following table shows how command access builds from user EXEC to global configuration mode.

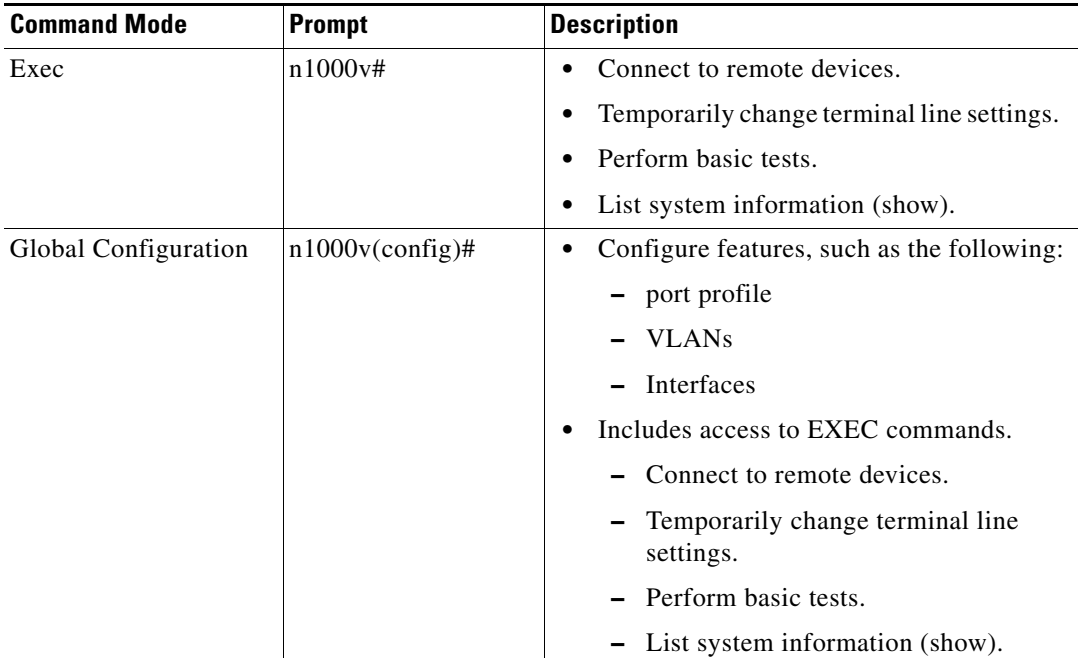

All commands in EXEC command mode are accessible from the global configuration command mode. For example, the **show** commands are available from any command mode.

### <span id="page-2-0"></span>**EXEC Command Mode**

When you first log in, you are placed into EXEC mode. The commands available in EXEC mode include the **show** commands that display device status and configuration information, the **clear** commands, and other commands that perform actions that you do not save in the device configuration.

## <span id="page-2-1"></span>**Global Configuration Command Mode**

Global configuration mode provides access to the most broad range of commands, including those used to make configuration changes that are saved by the device, and can be stored and applied when the device is rebooted.

Commands entered in global configuration mode update the running configuration file as soon as they are entered, but must also be saved into the startup configuration file by using the following command:

#### **copy running-config startup-config**

In global configuration mode, you can access a number of protocol-specific, platform-specific, and feature-specific configuration modes.

## <span id="page-2-2"></span>**Accessing Interface Configuration Command Mode**

To access and list the interface configuration commands, follow these steps:

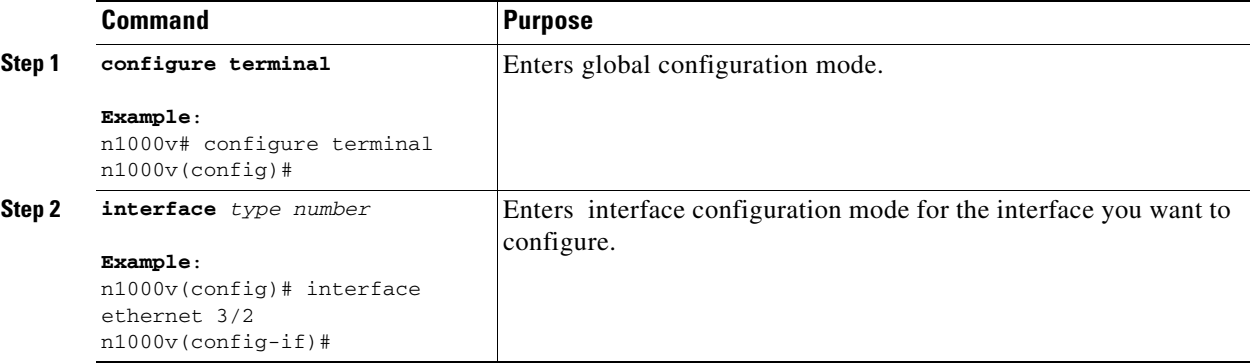

For details about interface commands and configuration, see the document, *Cisco Nexus 1000V Interface Configuration Guide, Release 4.2(1)SV1(4)*.

Г

## <span id="page-3-0"></span>**Exiting a Configuration Mode**

To exit from any Configuration mode, use any of the following commands:

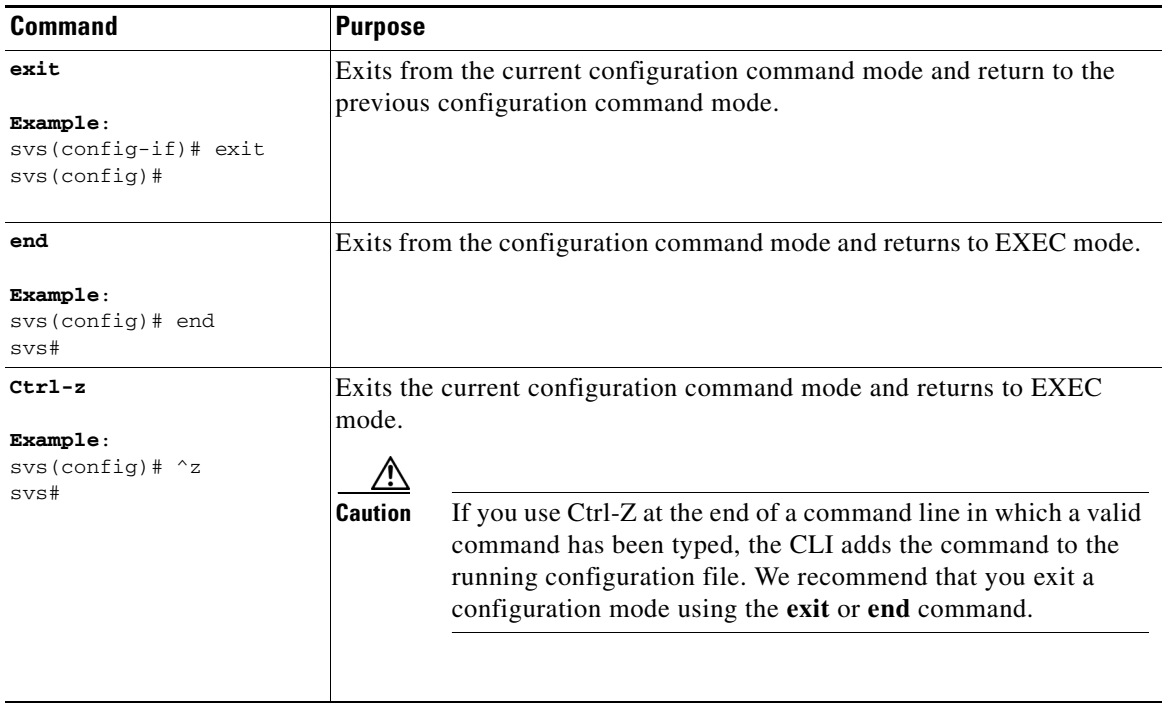

## <span id="page-4-0"></span>**Command Mode Summary**

[Table 6-1](#page-4-1) summarizes information about command modes.

#### <span id="page-4-1"></span>*Table 6-1 [Command Mode Summary](#page-4-0)*

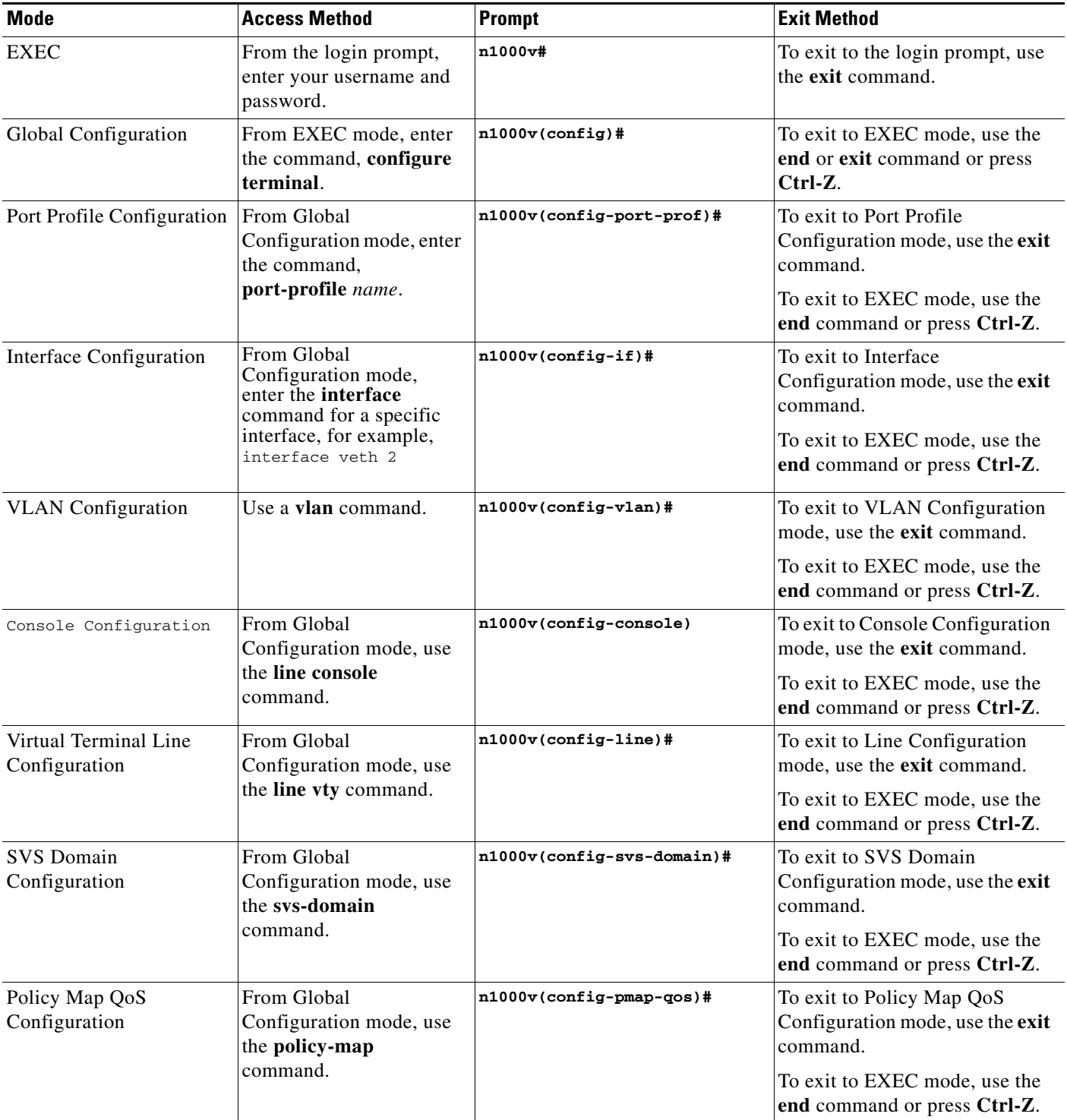

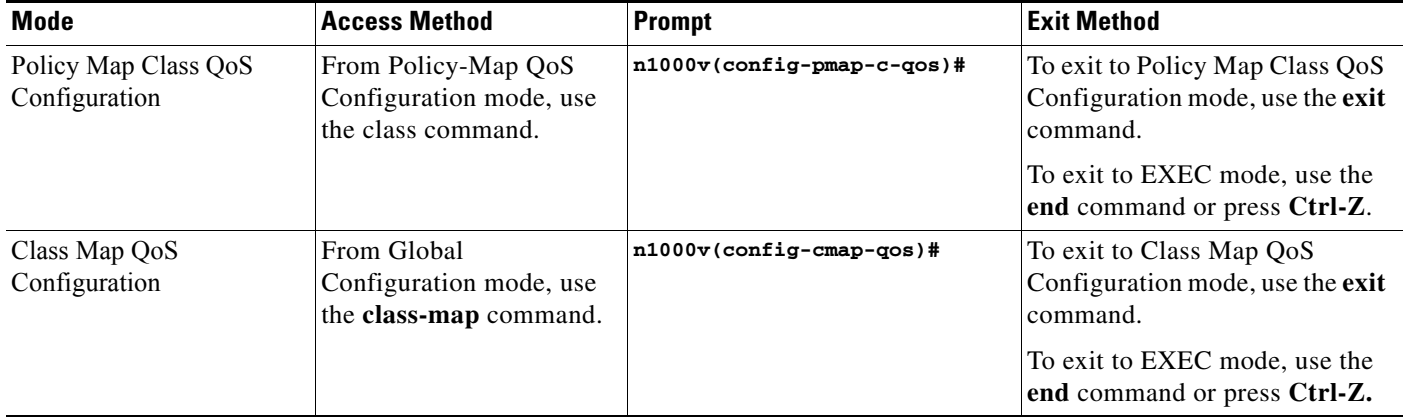

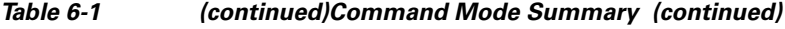

# **Saving CLI Configuration Changes**

This section describes how changes you make using the CLI are saved and includes the following topics:

- **•** [Running Configuration, page 6-6](#page-5-0)
- **•** [Startup Configuration, page 6-6](#page-5-1)
- **•** [Copying the Running Configuration to the Startup Configuration, page 6-7](#page-6-2)

## <span id="page-5-0"></span>**Running Configuration**

The running configuration is the configuration that is currently running on the device. It includes configuration changes from commands entered since the last time the device was restarted. If the device is restarted, the running configuration is replaced with a copy of the startup configuration. Any changes that were made to the running configuration but were not copied to the startup configuration are discarded.

## <span id="page-5-1"></span>**Startup Configuration**

The startup configuration is the configuration that is saved and that will be used by the device when you restart it. When you make configuration changes to the device, they are automatically saved in the running configuration. If you want configuration changes saved permanently, you must copy them to the startup configuration so that they are preserved when the device is rebooted or restarted.

## <span id="page-6-2"></span>**Copying the Running Configuration to the Startup Configuration**

You can use this procedure to copy changes you have made to the running configuration into the startup configuration so that they are saved persistently through reboots and restarts.

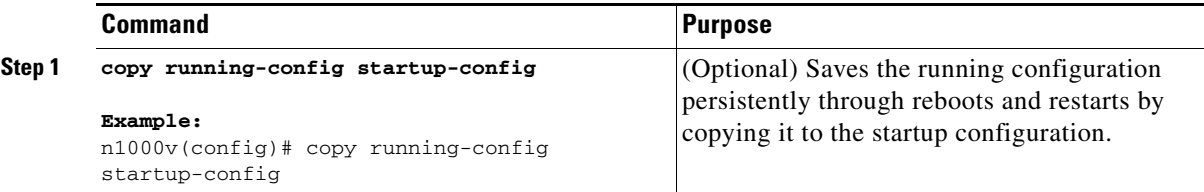

## <span id="page-6-3"></span><span id="page-6-0"></span>**Special Characters**

[Table 6-2](#page-6-3) lists the characters that have special meaning in Cisco Nexus 1000V text strings and should be used only in regular expressions or other special contexts.

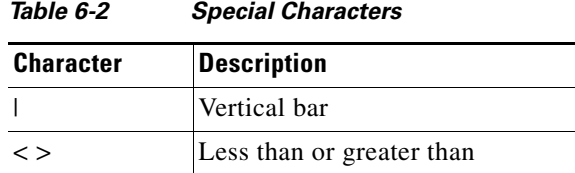

# <span id="page-6-4"></span><span id="page-6-1"></span>**Keystroke Shortcuts**

[Table 6-3](#page-6-4) lists command key combinations that can be used in both EXEC and configuration modes:

*Table 6-3 [Keystroke Shortcuts](#page-6-1)*

| Key(s)   | <b>Description</b>                                                                                                    |
|----------|----------------------------------------------------------------------------------------------------|
| $Ctrl-A$ | Moves the cursor to the beginning of the line                                                                                                    |
| $Ctrl-B$ | Moves the cursor one character to the left.<br>When you enter a command that extends beyond a single line, you can press<br>the Left Arrow or Ctrl-B keys repeatedly to scroll back toward the system<br>prompt and verify the beginning of the command entry, or you can press the<br>Ctrl-A key combination. |
| $Ctrl-C$ | Cancels the command and returns to the command prompt.                                                                                                    |
| Ctrl-D   | Deletes the character at the cursor.                                                                                                    |
| $Ctrl-E$ | Moves the cursor to the end of the line.                                                                                                    |
| $Ctrl-F$ | Moves the cursor one character to the right.                                                                                                    |
| $Ctrl-G$ | Exits to the previous command mode without removing the command string.                                                                                                    |
| $Ctrl-K$ | Deletes all characters from the cursor to the end of the command line.                                                                                                    |
| $Ctrl-L$ | Redisplays the current command line.                                                                                                    |
| Ctrl-R   | Redisplays the current command line.                                                                                                    |

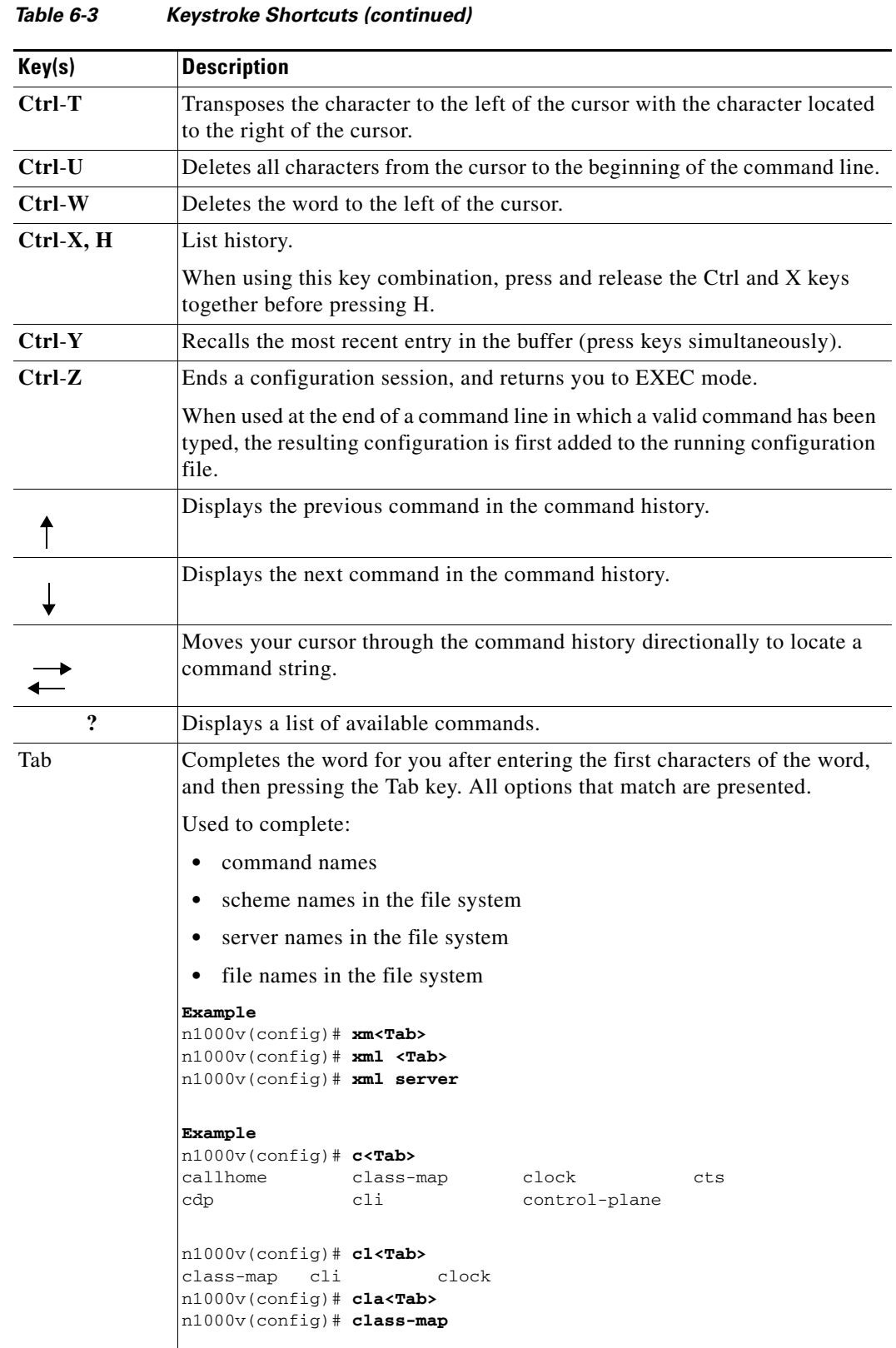

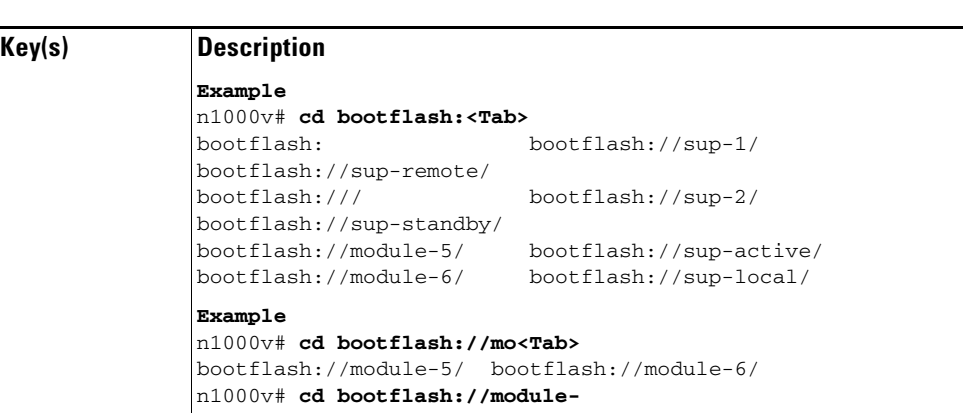

#### *Table 6-3 Keystroke Shortcuts (continued)*

# <span id="page-8-0"></span>**Abbreviating Commands**

You can abbreviate commands and keywords by entering the first few characters of a command. The abbreviation must include sufficient characters to make it unique from other commands or keywords. If you are having trouble entering a command, check the system prompt and enter the question mark (?) for a list of available commands. You might be in the wrong command mode or using incorrect syntax.

[Table 6-4](#page-8-2) lists examples of command abbreviations.

<span id="page-8-2"></span>

| Command                            | Abbreviation   |
|------------------------------------|----------------|
| configure terminal                 | conf t         |
| copy running-config startup-config | copy run start |
| interface ethernet 1/2             | int e 1/2      |
| show running-config                | sho run        |

*Table 6-4 Examples of Command Abbreviations*

# <span id="page-8-1"></span>**Using the** *No* **Form of a Command**

Almost every configuration command has a **no** form that can be used to disable a feature or function. For example, to remove a VLAN, use the **no vlan** command. To reenable it, use the plain **vlan** command form. The *Cisco Nexus 1000V Command Reference, Release 4.2(1)SV1(4)* describes the **no** form of a command when available.

For example, if you use the **boot** command in global configuration mode, you can then use the **no boot** command undo the results:

```
n1000v(config)# boot system bootflash: svs1.bin
n1000v(config)# no boot system bootflash: svs1.bin
```
Г

## <span id="page-9-0"></span>**Using CLI Variables**

The Cisco Nexus 1000V supports the definition and use of variables in CLI commands. You can use CLI variables as follows:

- **•** Entered directly on the command line.
- **•** Passed to the child script initiated using the **run-script** command. The variables defined in the parent shell are available for use in the child **run-script** command process (the ["Running a Script"](#page-11-1)  [section on page 6-12\)](#page-11-1).
- **•** Passed as command line arguments to the **run-script** command (the ["Running a Script" section on](#page-11-1)  [page 6-12](#page-11-1)).

CLI variables have the following characteristics:

- **•** Cannot have nested references through another variable.
- **•** Can persist across switch reloads.
- **•** Can exist only for the current session

The Cisco Nexus 1000V software provides one predefined system variable, the TIMESTAMP variable.

## **User-Defined CLI Session Variables**

You can define CLI session variables to persist only for the duration of your CLI session using the **cli var name** command in EXEC mode. CLI session variables are useful for scripts that you execute periodically.

The following example shows how to create a user-defined CLI session variable.

svs# **cli var name testinterface ethernet 3/2**

You can reference a variable using the syntax **\$(**variable**)**.

The following example shows how to reference a user-defined CLI session variable.

```
n1000v# show interface $(testinterface)
Ethernet3/2 is up
     Hardware is Ethernet, address is 0050.565a.2341 (bia 0050.565a.2341)
     MTU 1500 bytes, BW -332641784 Kbit, DLY 10 usec,
        reliability 255/255, txload 1/255, rxload 1/255
     Encapsulation ARPA
     Port mode is trunk
     full-duplex, 1000 Mb/s
     Beacon is turned off
     Auto-Negotiation is turned on
     Input flow-control is off, output flow-control is off
     Rx
     222045 Input Packets 24263 Unicast Packets
     89347 Multicast Packets 108435 Broadcast Packets
     22529316 Bytes
     Tx
     33710 Output Packets 31393 Unicast Packets
     1898 Multicast Packets 419 Broadcast Packets 461 Flood Packets
     5221175 Bytes
     91323 Input Packet Drops 0 Output Packet Drops
```

```
n1000v#
```
Use the show cli variables command to display user-defined CLI session variables. The following example displays user-defined CLI session variables.

```
n1000v# show cli variables
VSH Variable List
-----------------
TIMESTAMP="2008-07-02-13.45.15"
testinterface="ethernet 3/1"
n1000v#
```
Use the **cli no var name** command to remove user-defined CLI session variables.

The following example removes a user-defined CLI session variable.

```
n1000v# cli no var name testinterface
```
## **User-Defined CLI Persistent Variables**

You can define CLI variables that persist across CLI sessions and switch reloads using the **cli var name** command in configuration mode. These CLI persistent variables are defined in configuration mode and are saved in the running configuration file.

The following example shows how to create a user-defined CLI persistent variable.

```
n1000v# config t
n1000v(config)# cli var name mgmtport mgmt 0
n1000v(config)# exit
n1000v#
```
You can reference a variable using the syntax **\$(**variable**)**.

The following example shows how to reference a user-defined CLI persistent variable.

```
n1000v# show interface $(mgmtport)
mgmt0 is up
     Hardware is GigabitEthernet, address is 0000.0000.0000 (bia 0050.5681.5578)
     Internet Address is 10.78.1.63/24
     MTU 1500 bytes, BW 0 Kbit, DLY 0 usec,
        reliability 255/255, txload 1/255, rxload 1/255
     Encapsulation ARPA
     full-duplex, 1000 Mb/s
     Beacon is turned off
     Auto-Negotiation is turned on
     Input flow-control is off, output flow-control is off
     321949 packets input, 67199373 bytes
     0 multicast frames, 0 compressed
     0 input errors, 0 frame, 0 overrun, 0 fifo
     30178 packets output, 7071526 bytes
     0 underrun, 0 output errors, 0 collisions
     0 fifo, 0 carrier errors
```
n1000v#

Use the **show cli variables** command to display user-defined CLI persistent variables.

The following example displays user-defined CLI persistent variables.

```
n1000v# show cli variables
VSH Variable List
  -----------------
TIMESTAMP="2005-10-24-21.37.13"
mgmtport="mgmt 0"
```
Use the **no cli var name** command in configuration mode to remove user-defined CLI persistent variables.

 $\mathbf{I}$ 

The following example removes a user-defined CLI persistent variable.

```
n1000v# config t
n1000v(config)# cli no var name mgmtport
```
## **System-Defined Variables**

Cisco Nexus 1000V supports one predefined variable: TIMESTAMP. This variable refers to the time of execution of the command in the format YYYY-MM-DD-HH.MM.SS.

**Note** The TIMESTAMP variable name is case sensitive. All letters must be uppercase.

The following example uses \$(TIMESTAMP) when redirecting **show** command output to a file*.*

```
Example:
n1000v# show running-config > rcfg.$(TIMESTAMP)
n1000v# dir
        5718 Jul 02 14:09:58 2008 rcfg.2008-07-02-14.09.58
Usage for volatile://
        8192 bytes used
    20963328 bytes free
    20971520 bytes total
n1000v#
```
## <span id="page-11-0"></span>**Working with Command Scripts**

This section includes the following sections:

- [Running a Script, page 6-12](#page-11-1)
- **•** [Using CLI Variables in Scripts, page 6-13](#page-12-0)
- [Delaying Command Action, page 6-14](#page-13-1)

### <span id="page-11-1"></span>**Running a Script**

The **run-script** command executes the commands specified in a file. To use this command, be sure to create the file and specify commands in the required order.

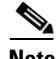

**Note** You cannot create the script files at the switch prompt. You can create the script file on an external machine and copy it into the bootflash: directory. This section assumes that the script file resides in the bootflash: directory.

The syntax for this command is **run-script** *filename*.

This example displays the CLI commands specified in the file named *testfile* that resides in bootflash.

```
n1000v# show file bootflash:testfile
conf t
show interface mgmt 0
```
This file output is in response to the **run-script** command executing the contents in the testfile file:

```
pvk-s33# run-script bootflash:testfile
 `conf t`
`show interface mgmt 0`
mgmt0 is up
Hardware: Ethernet, address: 0050.5682.4ace (bia 0050.5682.4ace)
Internet Address is 10.78.1.99/24
MTU 1500 bytes, BW 1000000 Kbit, DLY 10 usec,
reliability 255/255, txload 1/255, rxload 1/255
Encapsulation ARPA
full-duplex, 1000 Mb/s
Auto-Negotiation is turned on
25427 packets input, 2602757 bytes
0 multicast frames, 0 compressed
0 input errors, 0 frame, 0 overrun, 0 fifo
9077 packets output, 2433391 bytes
0 underrun, 0 output errors, 0 collisions
0 fifo, 0 carrier errors
...
```
### <span id="page-12-0"></span>**Using CLI Variables in Scripts**

You can use CLI variables defined by the **cli var** command or passed as arguments in the **run-script**  command. For more information about the **cli var** command, see the ["Using CLI Variables" section on](#page-9-0)  [page 6-10](#page-9-0).

The following example shows how to use CLI session variables in a script file used by the **run-script**  command.

```
n1000v# cli var name testinterface e 3/1
n1000v# show file bootflash:test1.vsh
show interface $(testvar)
n1000v# run-script bootflash:test1.vsh
`show interface $(testvar)`
Ethernet3/1 is down (Administratively down)
   Hardware is 10/100/1000 Ethernet, address is 0000.0000.0000 (bia 0019.076c.4da
c)
  MTU 1500 bytes, BW 1000000 Kbit, DLY 10 usec,
      reliability 255/255, txload 1/255, rxload 1/255
   Encapsulation ARPA
   auto-duplex, auto-speed
   Beacon is turned off
   Auto-Negotiation is turned on
   Input flow-control is off, output flow-control is off
   Auto-mdix is turned on
   Switchport monitor is off
   Last clearing of "show interface" counters never
   5 minute input rate 0 bytes/sec, 0 packets/sec
   5 minute output rate 0 bytes/sec, 0 packets/sec
   L3 in Switched:
     ucast: 0 pkts, 0 bytes - mcast: 0 pkts, 0 bytes
   L3 out Switched:
     ucast: 0 pkts, 0 bytes - mcast: 0 pkts, 0 bytes
   Rx
     0 input packets 0 unicast packets 0 multicast packets
     0 broadcast packets 0 jumbo packets 0 storm suppression packets
     0 bytes
```
 $\mathbf{I}$ 

```
 Tx
  0 output packets 0 multicast packets
  0 broadcast packets 0 jumbo packets
  0 bytes
  0 input error 0 short frame 0 watchdog
  0 no buffer 0 runt 0 CRC 0 ecc
  0 overrun 0 underrun 0 ignored 0 bad etype drop
  0 bad proto drop 0 if down drop 0 input with dribble
   0 input discard
   0 output error 0 collision 0 deferred
  0 late collision 0 lost carrier 0 no carrier
  0 babble
   0 Rx pause 0 Tx pause 0 reset
```
The following example shows how you can pass CLI session variable as arguments to a child **run-script** command process.

```
n1000v# show file bootflash:test1.vsh
show interface $(var1) $(var2)
n1000v# run bootflash:test2.vsh var1="e3/1" var2="brief"
`show interface $(var1) $(var2)`
--------------------------------------------------------------------------------
Ethernet VLAN Type Mode Status Reason Speed Port
Interface \Box Ch \ddagger--------------------------------------------------------------------------------
Eth2/45 -- eth routed down Administratively down auto(D) --
```
### <span id="page-13-1"></span>**Delaying Command Action**

The **sleep** command delays an action by a specified number of seconds, and is particularly useful within a script.

The syntax for this command is **sleep** *seconds*.

n1000v# **sleep 30**

You will the switch prompt return after 30 seconds.

## <span id="page-13-0"></span>**Using Help**

The CLI provides the following help features.

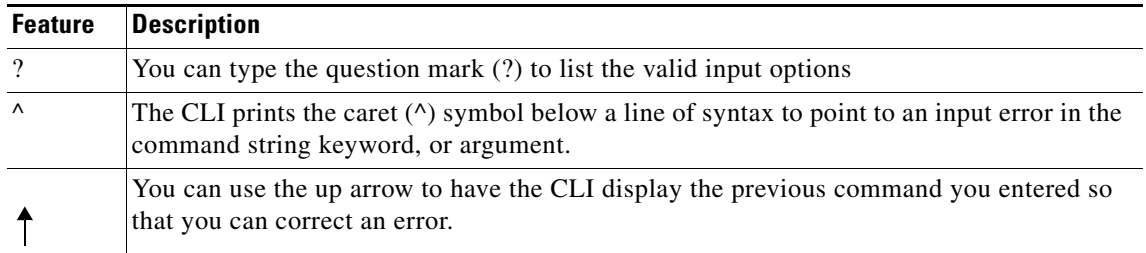

The following example describes how to use syntax error isolation and context-sensitive help.

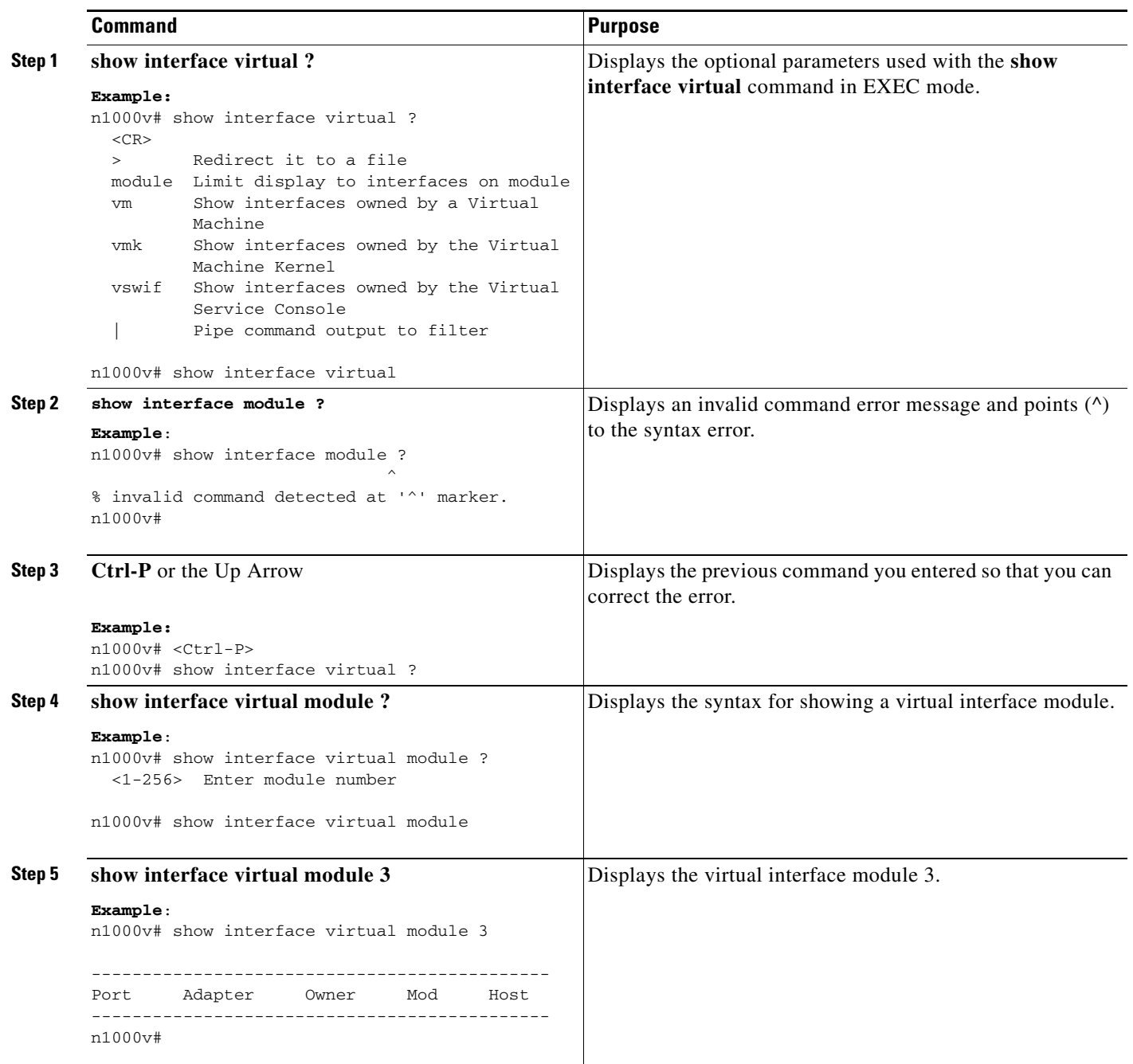

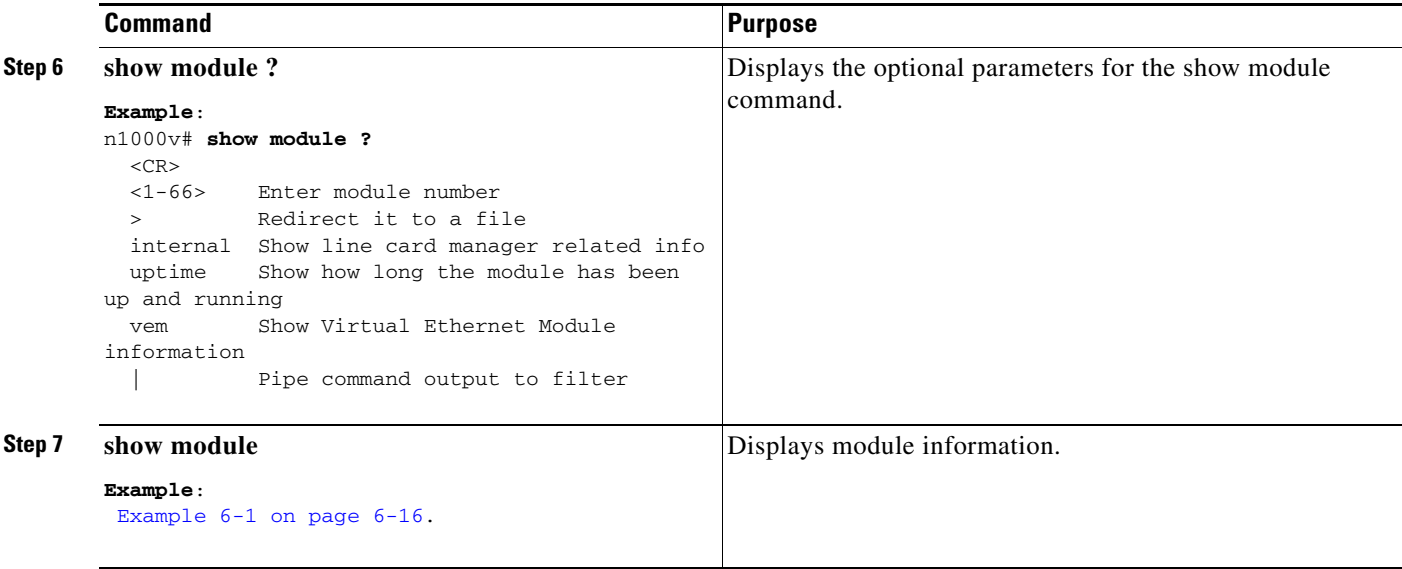

#### <span id="page-15-0"></span>*Example 6-1 Using Help*

```
n1000v# show interface virtual ?
  <CR> > Redirect it to a file
  module Limit display to interfaces on module
  port-mapping Show hypervisor port mapping
  vm Show interfaces owned by a Virtual Machine
  vmk Show interfaces owned by the Virtual Machine Kernel
  vswif Show interfaces owned by the Virtual Service Console
   | Pipe command output to filter
n1000v# show interface module ?
\sim \sim \sim \sim \sim \sim \sim% invalid command detected at '^' marker.
n1000v# <Ctrl-P>
n1000v# show interface virtual ?
n1000v# show interface virtual module ?
  <1-256> Enter module number
n1000v# show interface virtual module ?
  <1-256> Enter module number
n1000v# show interface virtual module 3
--------------------------------------------------------------------------------
Port Adapter Owner Mod Host
--------------------------------------------------------------------------------
n1000v# show module ?
 \langleCR> <1-32> Enter module number
  > Redirect it to a file
   internal Show line card manager related info
   uptime Show how long the module has been up and running
   | Pipe command output to filter
n1000v# show module
show module
Mod Ports Module-Type and Model Model Status
--- ----- -------------------------------- ------------------ ------------
```
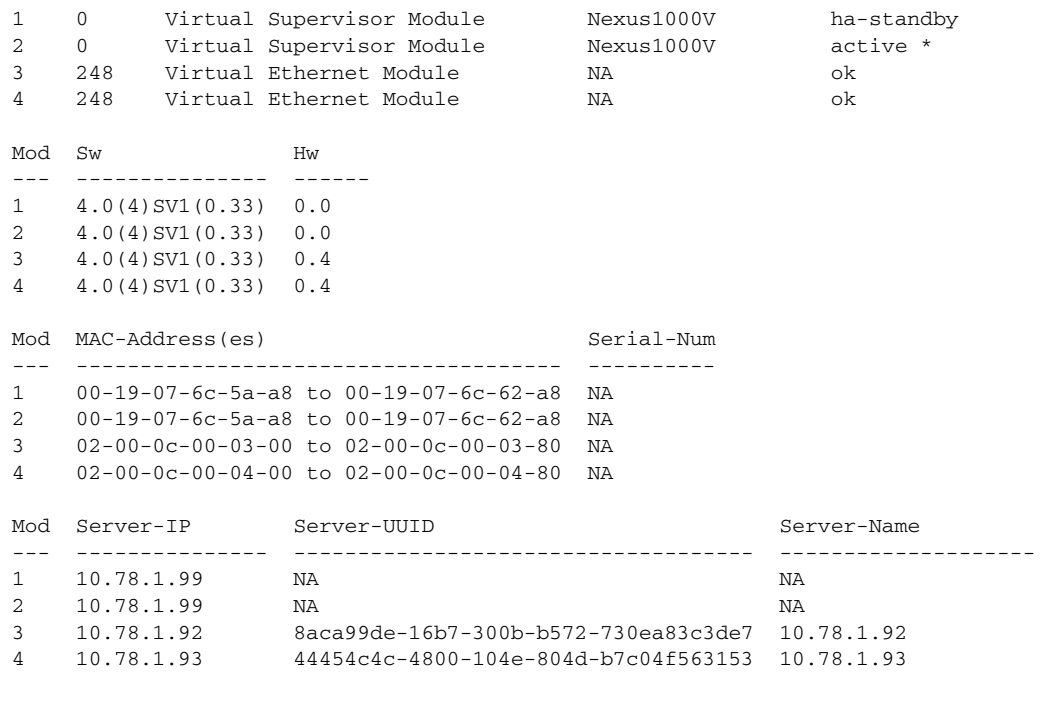

\* this terminal session

# <span id="page-16-0"></span>**Displaying Available Features**

To display a list of available features in Cisco Nexus 1000V and whether they are enabled on your device, use the **show feature** command from any command mode.

![](_page_16_Picture_155.jpeg)

![](_page_16_Picture_156.jpeg)